# **MP630**

# 使用手册

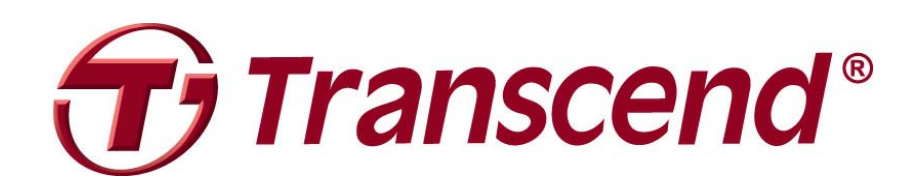

<span id="page-1-0"></span>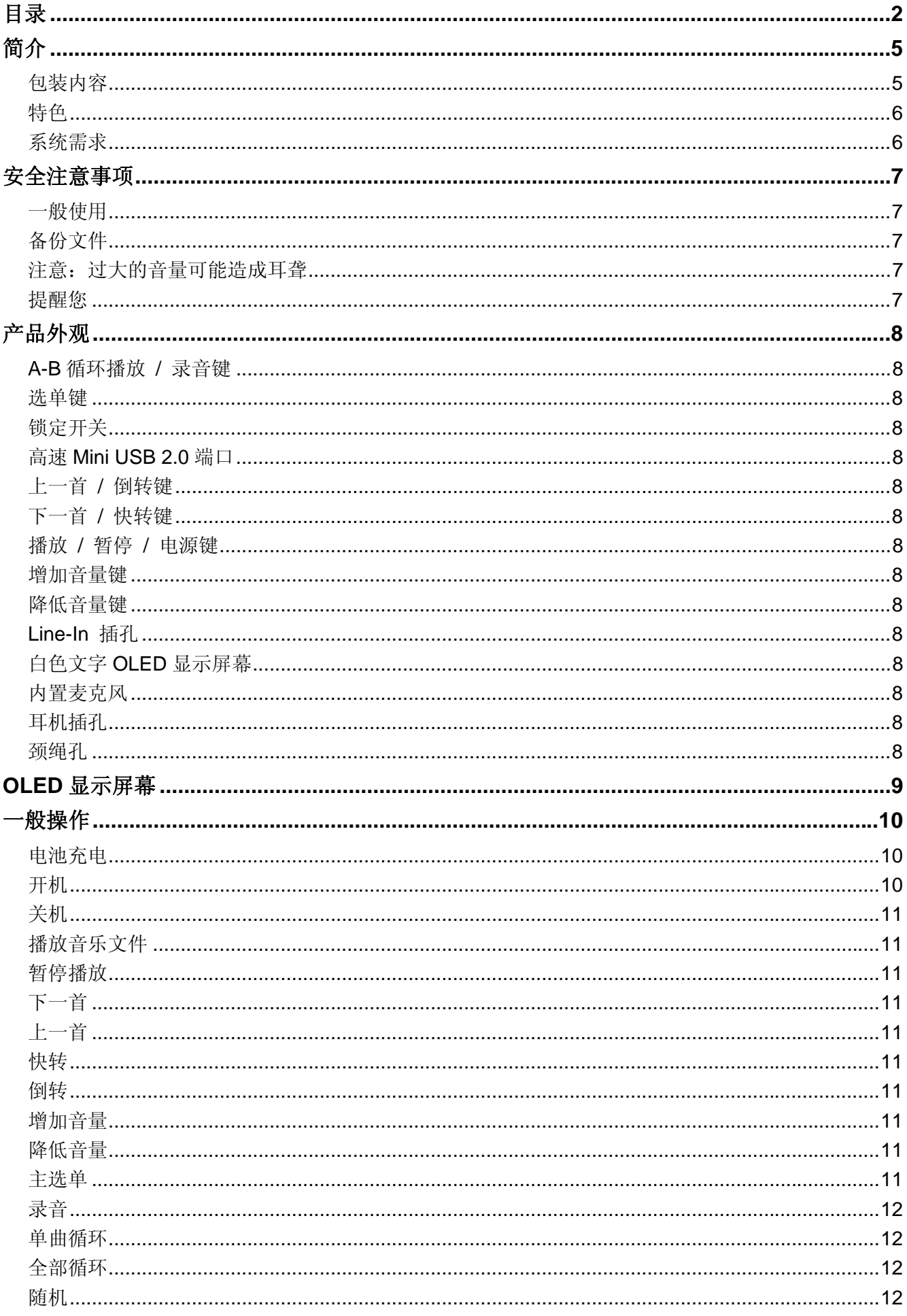

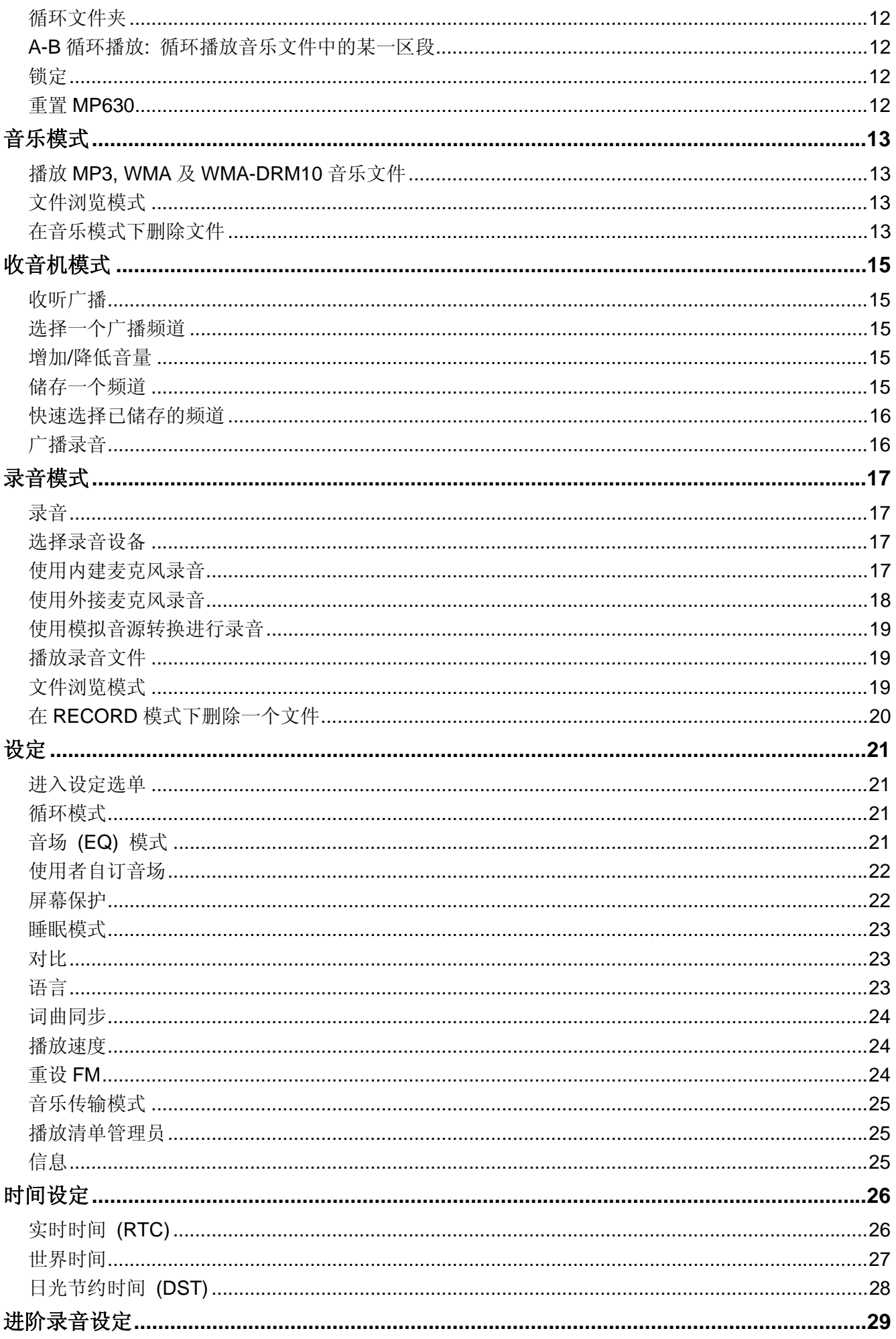

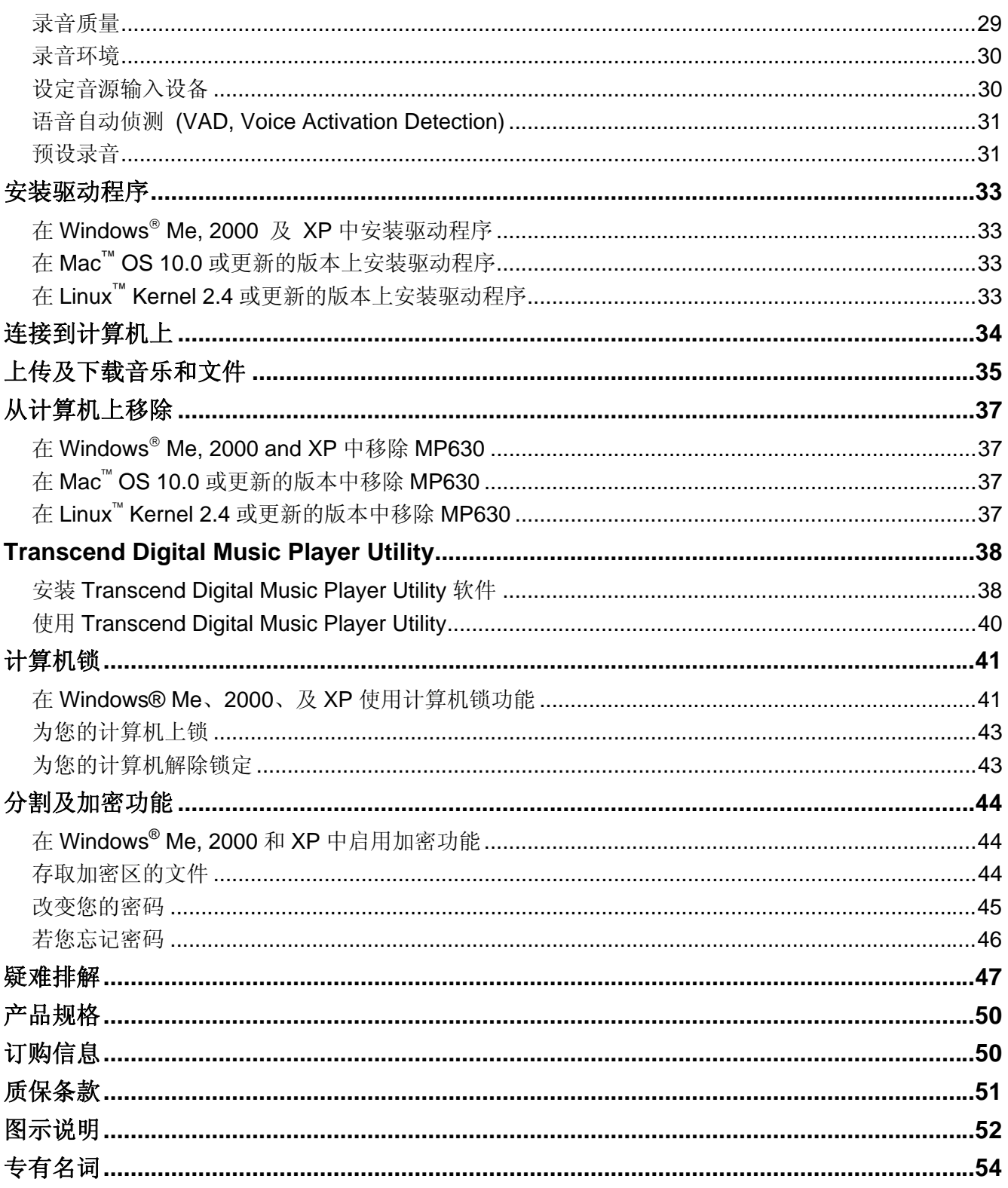

# 简介

<span id="page-4-0"></span>感谢您购买 **Transcend** 的 **MP630**。这个新一代的 MP3 随身听结合了 USB 闪存盘与拥有优美音质的 MP3 播放器的所有优点,并包含许多额外的功能,如:FM 收音机、进阶数字录音器,直接 Line-In 录音,卡拉 OK 式歌词显示,A-B 循环播放功能,以及多段可变播放速度等。您的 **MP630** 支持高速 USB 2.0 以方便您 更快的从计算机下载或上传数据或音乐文件。A-B 循环播放和多段可变播放速度等功能让您可以不断地以 较快(或较慢)的速度重复播放事先设定好的音乐文件,也使 **MP630** 成为一个您理想中的语言学习机。 除此之外,您可以使用进阶数字录音功能来录制语音备忘录,内建的 Line-In 录音功能也让您可以直接从另 一台 CD 播放机或外接麦克风录制音乐或有声书。**Transcend** 优雅的 **MP630** 将永远改变您对数字音乐的观 感。

包装内容

**MP630** 的完整包装内含有下列物品:

z **MP630** 

![](_page_4_Picture_5.jpeg)

耳机

![](_page_4_Picture_7.jpeg)

USB A 型转 Mini USB 传输线

08/2020 **CONTRACTOR** 

Line-In 直接录音传输线

![](_page_4_Picture_11.jpeg)

![](_page_5_Picture_2.jpeg)

### <span id="page-5-0"></span>特色

- 支援 MP3, WMA, WMA-DRM10(登录后方可播放之音乐文件), 以及 WAV 音乐格式之 MP3 播放器
- z FM 收音机 (可做 FM 收音机录音并可预设 20 组 FM 频道)
- 进阶数字录音器: 可选定个人(记事)模式或团体(会议)环境模式
- 单键录音: 即使在关机状态下, 长按录音键仍可以内建麦克风开始录音
- $\bullet$  卡拉 OK 式歌词显示
- CD 播放器或外接式麦克风直接 Line-In 录音
- 亮丽的 OLED 显示屏(可显示四行白色文字)营造出色彩鲜明的显示效果,在任何角度及任何亮度下都清 晰可见
- 定时排程录音: 预设时间以自动开始进行收音机或麦克风录音
- VAD (Voice Activation Detection, 语音起动侦测): 超高质量无间断音效录音 VAD 功能
- 播放清单编辑器
- A-B 循环播放功能使您可以不断回放预先设定之音乐文件段落
- 多段可变音乐播放速度
- z 支持十二种语言,包含歌名及演唱者名称显示
- 数据传输与储存的 USB 闪存盘功能, 并有额外的软件
- 七种音场(Equalizer)效果, 包含使用者自订 EO 设定。
- z 内建可充电锂离子电池 (充饱电后可连续操作超过 15 小时)
- 高速 Mini USB 2.0 传输端口提供便利的计算机连结与快速的文件传输
- 睡眠模式,可预设令播放器干 15, 30, 或 60 分钟后自动关机
- 播放器静置数秒后将自动运行屏幕保护程序以节省电力
- 实时时间 (Real Time Clock, RTC)显示当地与全球各地时间

# 系统需求

至少有一个可用的 USB 端口之台式机或笔记型电脑及下列操作系统之一

- $\bullet$  Windows<sup>®</sup> Me
- $Windows<sup>®</sup> 2000$
- $Windows^{\circledR} XP$
- **Mac<sup>™</sup> OS 10.0, 或更新的版本**
- Linux™ Kernel 2.4, 或更新的版本

# 安全注意事项

<span id="page-6-0"></span>这些使用及安全守则十分重要!请确实小心的遵守这些事项。

您的**MP630**使用**USB A**型转**Mini USB**传输线。请确定您将传输线的两端正确的连接至对应的**USB** 端口内。

#### 一般使用

- z 小心地拿出 **MP630** 包装里的物品。
- z 请小心避免让您的 **MP630** 被水或其它液体弄湿。
- z 请勿使用湿布揩拭清理 **MP630** 的外壳。
- z 请勿在下列的环境下使用或存放您的 **MP630**
	- o 日光直晒处
	- o 紧靠空调设备、电暖炉、或其它加热设备旁
	- o 日光曝晒下的紧闭车体内

# 备份文件

- z 创见资讯不对任何操作中造成的数据遗失或损坏负任何责任。若您决定将数据储存于您的**MP630** 中, 我们强烈建议您定期将该数据备份至计算机或其它的储存设备中。
- 为了确保高速 USB 2.0 的数据传输率,请检查该计算机是否安装的相对应的 USB 驱动程序。若您不确 定该如何检查,请查询您计算机或者主机板的使用手册里的 USB 驱动程序相关讯息。

### 注意:过大的音量可能造成耳聋

- **1.** 反复或经常地使用耳机收听 80 分贝以上的声音可能给您一个声音不够大的错觉,您可能会继续增加音 量,但这将使得您的耳朵暴露在危险的噪音程度下。
- **2.** 为了保护您的健康与听觉,请保持 MP3 播放器的音量在 80 分贝以下并且不要长时间使用。请立即停 止使用若您出现头痛、头晕、或听力失序等症状。
- **3.** 您的 MP3 播放器最大音量是 100 分贝。
- **4.** 您的 MP3 播放器及随附的耳机均符合 **French regulation concerning musical Walkmans (24th July 1998 Order)** 标准。
- **5.** 在使用其它的耳机前,请确定这些耳机的技术规格是符合原有规范的。

#### 提醒您

- **1.** 开机前,请确认您 MP3 播放器的锁定开关是设定在"**OFF**"的位置。
- **2.** 请勿使用 Windows®的"快速格式化"或"完整格式化"功能来格式化您的 **MP630**。
- **3.** 请遵照"安全移除 **MP630**"一节的说明将您的 **MP630** 从计算机移除。
- **4.** 建议您在第一次使用前先上网更新至最新版韧体。

安全注意事项

# 产品外观

<span id="page-7-0"></span>![](_page_7_Picture_1.jpeg)

图 1. MP630

![](_page_7_Figure_3.jpeg)

# **OLED** 显示屏幕

<span id="page-8-0"></span>![](_page_8_Picture_1.jpeg)

#### 图 2. OLED 显示屏幕

![](_page_8_Picture_161.jpeg)

# <span id="page-9-0"></span>电池充电

将 USB A 型转 Mini USB 传输线上 Mini USB 接头端插入 **MP630** 上的 Mini USB 插槽,并将另一端插入计 算机的 USB 端口中。**MP630** 的内置锂电池将会开始充电。

![](_page_9_Picture_3.jpeg)

图 3. 连接到计算机上

# 开机

长按"播放/暂停/电源"键 ■■ 可将 MP630 开机。OLED 屏幕上将出现如下的开机动画。动画消失后, 播放器将回复到预设的音乐播放模式画面,您这时就可以开始操作 **MP630**。

**T.sonic 630** Transcend Transcend Transcend **Presence and** VER1.0 FREE:1000MB 开机程序将耗时数秒钟。

◆ 若开机时锁定 • 的图标出现在屏幕上,表示 MP630 上的"锁定开关" – 是在锁定的位置上。请 将"锁定开关"<sup>11</sup>

# <span id="page-10-0"></span>关机

- **长按"播放/暂停/电源"键 ■■■ 可将 MP630 关机。**
- ◆ 关机程序需耗时数秒钟。
- ◆ OLED 屏幕将显示关机程序状态。

Transcend Transcend

## 播放音乐文件

**● 按一下"播放/暂停/电源"键 ■■ 可播放选定之 MP3/WMA, WMA-DRM10, 或 WAV 音乐文件。** 

merrena

操作方式

#### 暂停播放

- 播放中按一下"播放/暂停/电源"键 → 可暂停播放。
- 下一首
- 按一下"下一首/快转"键 →>> 可跳至下一个音乐文件。

### 上一首

● 按一下"上一首/倒转"键 <<> 可跳回上一个音乐文件。

#### 快转

● 长按"下一首/快转"键 → 可快转。

#### 倒转

● 长按"上一首/倒转"键 << 可倒转。

#### 增加音量

● 按一下或长按"增加音量"键 –– 以增加音量。

### 降低音量

● 按一下或长按"降低音量"键 –– 以降低音量。

#### 主选单

● 在任何模式下按下"选单"键 ■ ■ 可进入主选单。主选单可让您进入音乐、收音机、录音、以及设 定模式。

# <span id="page-11-0"></span>录音

**MP630** 的预设的录音装置是其内建的麦克风。

- 在除了收音机模式外的任何模式下长按"A-B 循环播放 / 录音"键 <sup>(REC/A+B</sup>) 约两秒钟 (在关机状态下亦 可) 将启动 **MP630** 内建的麦克风并开始录制语音文件。
- 在录音中长按"A-B 循环播放 / 录音"键 <sup>(REC/A+B</sup>) 超过两秒可停止录音。
- 录制好的录音文件将储存在唱片(RECORD)模式下。

#### 单曲循环

请参考"设定**"**一节中"循环模式"的说明。

#### 全部循环

请参考"设定**"**一节中"循环模式"的说明。

#### 随机

请参考"设定**"**一节中"循环模式"的说明。

#### 循环文件夹

请参考"设定**"**一节中"循环模式"的说明。

#### **A-B** 循环播放**:** 循环播放音乐文件中的某一区段

- 在音乐模式下, 按一下"A-B 循环播放 / 录音"键 RECIA·B 以标记您想循环播放的区段之开头。
- 再按一下"A-B 循环播放 / 录音"键 (RECA·B) 以标记区段的结尾。
- 播放器将会开始自动连续回放所标记之 MP3, WMA, WMA-DRM10, 或 WAV 档区段。
- 第三次按下"A-B 循环播放 / 录音"键 (RECIA·B) 将会中止回放该区段。

#### 锁定

当您将"锁定"开关 扳至"**ON**"的位置时,**MP630** 上的所有按键都将失去作用。

#### 重置 **MP630**

长按"重置"键 3 到 5 秒可重置 **MP630**。

# 音乐模式

<span id="page-12-0"></span>![](_page_12_Picture_1.jpeg)

若您想从网络上购买具数字版权 (DRM, Digital Rights Management) 的音乐,请注意**MP630**只支 持**WMA-DRM10**音乐文件。

#### 播放 **MP3, WMA** 及 **WMA-DRM10** 音乐文件

1. 长按"播放/暂停/电源"键 ■■■■■■■■ 开机后,进入预设之音乐模式画面。

![](_page_12_Picture_5.jpeg)

- 您也可以按下"选单"键 <u>【【只】进入主选单,并使用"上一首/倒转"键 【《〈 】或</u>"下一首/快转"键 **( >> )** 浏览直到您找到"音乐"的图标 **...**, 并按一下"播放/暂停/电源"键 ■ → 来进入"音乐"模式。
- **2.** 若播放器中没有任何 MP3, WMA, 或 WMA-DRM10 文件存在,OLED 屏幕将显示**"\*\*No Files\*\*"**的讯 息。

![](_page_12_Picture_8.jpeg)

- 3. 按"上一首/倒转"键 (K) 或"下一首/快转"键 (>>) 来选择想播放的 MP3, WMA, 或 WMA-DRM10 文件。
- 4. 按"播放/暂停/电源"键 (■■■) 播放选定的 MP3, WMA, 或 WMA-DRM10 文件。
- **MP630** 仅支持压缩比为 32Kbps 到 320Kbps 之间的 Mpeg I Layer 3 及 WMA 的文件格式。

### 文件浏览模式

文件浏览模式提供您一个快速而方便的浏览文件、音乐文件、及数据夹的方法。您也可以使用文件浏览模 式来选择音乐文件以建立您个人的播放清单。您选择文件加入播放清单的顺序就是清单里的文件将被播放 的顺序。

1. 在"音乐"模式下,长按"选单"键 < B 对决文件浏览模式。

![](_page_12_Picture_15.jpeg)

- 2. 使用"上一首/倒转"键 <<>>> 或"下一首/快转"键 →>>>> 来选择数据夹。
- 3. 按"播放/暂停/电源"键 →■■ 来进入选定的数据夹,使用"上一首/倒转"键 → S 或"下一首/快转" 键 ( >> ) 来选择想要的文件并按下"播放/暂停/电源"键 →■ 来播放。
- 4. 按一下"A-B 循环播放 / 录音"键 <sup>(REC/A·B</sup>) 将该文件加入播放清单中。
- 5. 按一下"选单"键<sup>(二)</sup>可跳至上一层目录中。
- 6. 重复按"选单"键 < B ) 可跳至最上层的根目录下。
- 7. 在根目录下按"选单"键 △□ 将跳出文件浏览模式。

#### 在音乐模式下删除文件

1. 在"音乐"模式下,长按"选单"键 <u>CB</u> 进入文件浏览模式。

![](_page_13_Picture_103.jpeg)

3. 按"播放/暂停/电源"键 –––––––进入所选的数据夹,再使用"上一首/倒转"键 –––<––––––或"下一首/快转" 键 第 选择档文件,然后按一下"A-B 循环播放 / 录音"键 【ECIA·B 进入"删除文件"模式。

# 收音机模式

#### <span id="page-14-0"></span>收听广播

- **1.** 请务必将耳机插入耳机插孔中以便收听无线电台。
- 2. 按一下"选单"键 <B 对决主选单。
- 3. 按"上一首/倒转"键 <<>>
或"下一首/快转"键 →>>
→
选择"FM
广播器"图示 ■, 然后按"播放 哲停/电源"键 ■■■ 讲入收音机模式。

![](_page_14_Picture_5.jpeg)

**4.** OLED 屏幕上将显示出 FM 无线电台的频率。

![](_page_14_Picture_7.jpeg)

 为了您的便利,当您第一次使用收音机功能时,**MP630** 将会自动扫瞄所有频道并将讯号最清楚的前二 十个频道列为预设电台。您亦可经由"设定" 选单里面的"重设**FM**"功能命令**MP630**重新扫瞄一次频道。

#### 选择一个广播频道

在收音机模式下,您可以手动搜寻广播频道。

**1.** 按"上一首/倒转"键 ■ <■ 或"下一首/快转"键 ■ ※ )将以每次 0.1 MHz 为单位调整 FM 的频率直 到您找到您想收听的频道。您也可以长按"上一首/倒转"键 <<>>>
或"下一首/快转"键 <>>>
 来快 速自动搜寻下一个可收听的频道。

![](_page_14_Picture_12.jpeg)

#### 增加**/**降低音量

1. 按一下或长按"增加音量"键 < <sup>+</sup> 对"降低音量"键 < - 有到您找到适合的音量。

#### 储存一个频道

您可以在 **MP630** 中储存 20 个您最喜欢的广播频道。

- **1.** 选择一个您想储存的广播频率。
- 2. 按一下"A-B 循环播放 / 录音"键<sup>(REC/A+B</sup>) 把可储存的 20 组频道号码显示在屏幕上。

![](_page_14_Picture_19.jpeg)

- 3. 按"上一首/倒转"键 <<>>> 或"下一首/快转"键 <>>>>> 选择您想储存的频道号码。
- 4. 按一下"A-B循环播放 / 录音"键<sup>(REC/A·B</sup>) 把频道频率储存在频道号码中。

### <span id="page-15-0"></span>快速选择已储存的频道

1. 在收音机模式下按一次"A-B 循环播放 / 录音"键 (RECIA·B) 叫出频道号码列表。

![](_page_15_Picture_2.jpeg)

- 2. 按"上一首/倒转"键 <<>> 或"下一首/快转"键 →>>>>> 选择您想收听的频道号码。
- 3. 按"播放/暂停/电源"键 **DD** 确认并开始收听。

**4.** 屏幕将回到收音机模式并显示该频道的频率。

### 广播录音

- **1.** 选择您想录音的广播频道。
- 2. 长按"A-B 循环播放 / 录音"键 <sup>(REC/A+B</sup>) 两秒以上可开始对该频道录音。
- **3. MP630** 会自动在 **[/FMIN.DIR/]** 文件夹内建立一个录音文件并将文件名显示在屏幕上

![](_page_15_Picture_10.jpeg)

- **4.** 从 FM 广播中录制的录音文件将遵从 **[**月**/**日 **F001.WAV]** ,然后 **[**月**/**日 **F002.WAV]** 的命名规则。
- 5. 在录音过程中按"播放/暂停/电源"键 ■■■ 可暂停录音,再按"播放/暂停/电源"键 ■■ 一次则可 继续录音。
- 6. 长按"A-B 循环播放 / 录音"键<sup>(REC/A+B</sup>) 两秒以上可停止录音, 屏幕此时会回到收音机模式。
- **7.** 录制的录音文件将储存在 **RECORD** 模式下,您可使用文件浏览模式在**[/FMIN.DIR/]** 数据夹中找到这 些录音文件。

![](_page_15_Picture_319.jpeg)

若 **MP630** 的容量不足或电力过低,将无法达到如上表之最佳表现。

# 录音模式

#### <span id="page-16-0"></span>录音

**MP630** 拥有进阶的录音功能并可经由 **FM** 广播、内建麦克风、外接麦克风或模拟音源转换 (如 CD 播放器) 等四种不同的来源录制超高质量的录音文件。

关于 FM 广播录音的部分,您可参照前一节"广播录音"。

若您想使用 **MP630** 内建麦克风来录音,请在设定选单中选择**"MIC"** 为录音来源。

#### 选择录音设备

**MP630** 预设的录音来源是内建麦克风。然而您依然可以选择使用外接麦克风或 **Line-In** 设备来录音。

- 1. 在除了收音机之外的任何模式下长按"A-B 循环播放 / 录音"键 <sup>(REC/A+B</sup>) 超过两秒 (在关机状态下亦可) 将启动 **MP630** 透过内建麦克风录音。
- 2. 您可透过按一下"洗单"键 【B】进入主选单来选择录音装置。
- 3. 使用"上一首/倒转"键 (<< ) 或"下一首/快转"键 ( >> ) 洗择"设定"图示 < ) 。然后按"播放/暂停/ 电源"键 进入设定模式。

![](_page_16_Picture_10.jpeg)

4. 在设定模式中, 使用"上一首/倒转"键 <<> 或"下一首/快转"键 <>>>>>> 来选择录音设定图示 **△** , 并按"播放/暂停/电源"键 ■■■ 讲入录音设定选单。

![](_page_16_Picture_12.jpeg)

5. 在录音设定选单里, 使用"上一首/倒转"键 <<>> 或"下一首/快转"键 <>>>>>> 来选择音源输入设备 图示 | 又 , 然后按"播放/暂停/电源"键 ■■■ 讲入音源输入设备模式。

![](_page_16_Picture_14.jpeg)

6. 在音源输入设备模式下,按"上一首/倒转"键 ↓ **③** 或"下一首/快转"键 ↓ ② 为选择内建麦克风、 外接麦克风,或模拟音源转换(如 CD 播放器)为录音设备,再按"播放/暂停/电源"键 ■■■

![](_page_16_Figure_16.jpeg)

#### 使用内建麦克风录音

- 1. 除非另行设定, 否则在收音机以外的模式下长按"A-B 循环播放 / 录音"键 <sup>(RECIAHB</sup>) 超过两秒可启动 **MP630** 内建麦克风并开始录音。
- **2. MP630** 将会自动建立一个录音文件并储存在 **RECORD** 模式下,您可在**[/MICIN.DIR/]**数据夹中找到这 些录音文件。

录音功能

![](_page_17_Picture_0.jpeg)

<span id="page-17-0"></span>**3.** 录音档将依序命名为**[**月**/**日 **M001.WAV]**、**[**月**/**日 **M002.WAV]** ,依此类推。

4. 在录音中按"播放/暂停/电源"键 ■■■ 可暂停录音,再按"播放/暂停/电源"键 ■■ 恢复录音。

5. 录音中长按"A-B 循环播放 / 录音"键 <sup>(RECAB</sup>) 超过两秒将停止录音并进入 RECORD 模式。

**6.** 录制的录音文件可在 **RECORD** 或文件浏览模式下读取。

![](_page_17_Picture_410.jpeg)

若播放器内存空间不足或电量过低,**MP630** 将不能遂行上表中最佳录音能力。

**MP630** 的麦克风离音源越近则录音质量越高。

# 使用外接麦克风录音

**1.** 在音源输入设备模式中选择 **Ext MIC (**外接麦克风**)** 为录音设备。

**2.** 将外接麦克风的接头插入 **MP630** 的 **Line-In** 插孔中。

3. 长按"A-B 循环播放 / 录音"键 RECIA·B 超过两秒开始使用外接麦克风录音。

**4.** 录音文件将建立在**[/MICIN.DIR/]**数据夹下并储存于 **RECORD** 模式内。

![](_page_17_Picture_411.jpeg)

录音功能

**5.** 录音文件将依序命名为**[**月**/**日 **M001.WAV]**、**[**月**/**日 **M002.WAV]** ,依此类推。

6. 在录音中按"播放/暂停/电源"键 ■■■ 可暂停录音,再按"播放/暂停/电源"键 ■■ 恢复录音。

7. 录音中长按"A-B 循环播放 / 录音"键 <sup>(RECAMB</sup>) 超过两秒将停止录音并进入 RECORD 模式。

**8.** 录制的录音文件可在 **RECORD** 或文件浏览模式下读取。

![](_page_17_Picture_412.jpeg)

若播放器内存空间不足或电量过低,**MP630** 将不能遂行上表中最佳录音能力。

**MP630** 的外接麦克风离音源越近则录音质量越高。

#### <span id="page-18-0"></span>使用模拟音源转换进行录音

- **1.** 在音源输入设备模式中选择 **Line-In** 为录音设备。
- **2.** 将模拟音源转换线的一端接头插入 **MP630** 的 **Line-In** 插孔中,并将另一端接头连接至欲使用之适用装 备 (如: CD 播放器)。
- 3. 长按"A-B 循环播放 / 录音"键 <sup>(RECTA+B</sup>) 超过两秒开始模拟音源转换录音。
- **4.** 录音文件将建立在**[/LINEIN.DIR/]**数据夹下并储存于 **RECORD** 模式内。

![](_page_18_Picture_5.jpeg)

- **5.** 录音文件将依序命名为**[**月**/**日 **L001.WAV]**、**[**月**/**日 **L002.WAV]** ,依此类推。
- 6. 在录音中按"播放/暂停/电源"键 ■■■ 可暂停录音,再按"播放/暂停/电源"键 ■■ 恢复录音。

7. 录音中长按"A-B 循环播放 / 录音"键 <sup>(RECAMB</sup>) 超过两秒将停止录音并进入 RECORD 模式。

录制的录音文件可在 **RECORD** 或文件浏览模式下读取。

![](_page_18_Picture_467.jpeg)

录音功能

若播放器内存空间不足或电量过低,**MP630** 将不能遂行上表中最佳录音能力。

#### 播放录音文件

- 1. 按一下"选单"键 <u>LED</u> 进入主选单。
- 2. 按"上一首/倒转"键 <<>> 或"下一首/快转"键 →>>> 选择"RECORD" 图示 , 再按下"播放/ **暂停**/由源"键 ■■■ 讲入。
- 3. 使用"上一首/倒转"键 <<>> 或"下一首/快转"键 <>>>> 选择欲播放之录音档。
- 4. 按"播放/暂停/电源"键 ■■■■■■ 开始播放。

#### 文件浏览模式

文件浏览模式可让您快速而便利地在音乐文件、文件、及数据夹之间移动。

1. 在 RECORD 模式下,长按"选单"键 ■ 进入文件浏览模式。

![](_page_18_Figure_20.jpeg)

- 2. 按"播放/暂停/电源"键 ■■■ 进入选定之数据夹,再使用"上一首/倒转"键 << 或"下一首/快转" 键 ( ) → 来选择文件,最后再按"播放/暂停/电源"键 → 开始播放。
- 3. 按"选单"键 <sup>●</sup> 将跳至上一层文件夹中。
- 4. 连续按"选单"键 <sup>●</sup> 将可跳至最上层根目录[/Root.DIR/]中。
- 5. 在最上层根目录[/Root.DIR/]中按"选单"键 <B ) 将可跳出文件浏览模式。

# <span id="page-19-0"></span>在 **RECORD** 模式下删除一个文件

1. 在 RECORD 模式下长按"选单"键 ■■ 进入文件浏览模式。

![](_page_19_Figure_2.jpeg)

- 2. 使用"上一首/倒转"键 <<>> 或"下一首/快转"键 →>>> 来选择文件所在的数据夹。
- 3. 按"播放/暂停/电源"键 –––––––进入选定之数据夹,再使用"上一首/倒转"键 ––––––––<br> 键 **(>>)** 来选择文件, 最后再按"A-B 循环播放 / 录音"键 (REC/A-B) 进入删除文件模式。

#### <span id="page-20-0"></span>进入设定选单

- 1. 按一下"选单"键 < **ED** 讲入主选单。
- **2.** 按"上一首**/**倒转"键 或"下一首**/**快转"键 选择"设定"图示 ,然后按"播放**/**暂停**/**电 源"键 ■■ 进入设定模式。

![](_page_20_Picture_4.jpeg)

#### 循环模式

**MP630** 提供您数种循环模式,包括: 正常、单曲循环、全部循环、随机循环及循环文件夹。

1. 在设定选单中按"上一首/倒转"键 < < so 或"下一首/快转"键 < > ) 选择循环图示 C 并按"播放 **/暂停/电源"**键 ●■■ 讲入。

![](_page_20_Picture_8.jpeg)

2. 按"上一首/倒转"键 ■<■ 或"下一首/快转"键 ■ 选择想要的循环设定,并按一下"播放/暂停/ 由源"键 ■ ■ 确定并返回设定选单。

![](_page_20_Picture_10.jpeg)

# 音场 **(EQ)** 模式

**MP630** 提供数种音场模式可供选择: 正常、流行、摇滚、古典、爵士、低音、或使用者自订。

1. 在设定选单中, 按"上一首/倒转"键 <>> 或"下一首/快转"键 → 选择音场图示 [i], 并按"播 **放/暂停/电源"**键 ■■■ 讲入。

![](_page_20_Picture_14.jpeg)

2. 按"上一首/倒转"键 △ < ■ 或"下一首/快转"键 (▲ > ■ 选择想要的音场模式,并按一下"播放/暂停/ 申源"键 → 商定并返回设定选单。您马上就可以从耳机中听到不同的音效。

![](_page_20_Figure_16.jpeg)

# <span id="page-21-0"></span>使用者自订音场

使用者自订音场让您可以自行调整五个不同音频的设定。

1. 在音场模式中按"上一首/倒转"键 <<>> 或"下一首/快转"键 → 选择使用者自订音场图示 **過, 并按"播放/暂停/电源"键 ●■■**进入自订模式。

![](_page_21_Picture_3.jpeg)

2. 按"上一首/倒转"键 << 可定: 下一首/快转"键 (>> ) 在五个不同的音频当中切换: 80Hz - 250Hz -1KHz - 4KHz - 12KHz. 使用"增加音量"键 ← 或"降低音量"键 – 台 在-8dB 到+7dB 之间以 1.0dB 的幅度调整音场设定。

![](_page_21_Picture_5.jpeg)

3. 按"播放/暂停/电源"键 (H) 储存您的自订音场并返回音场模式。

#### 屏幕保护

您可以设定时间让 **MP630** 在静置一段时间后屏幕自动 (1) 变成空白, (2) 显示时间, (3) 显示歌名, (4) 显 示图片一 **Image 1**, 或 (5) 显示图片二 **Image 2**。

1. 在设定选单中,按"上一首/倒转"键 <<>> 或"下一首/快转"键 →>>> 选择屏幕保护图标 ,并 按"播放/暂停/电源"键 ■■■ 讲入。

![](_page_21_Picture_10.jpeg)

2. 按"上一首/倒转"键 <→ 或"下一首/快转"键 → 选择想要设定的时间区段: 不使用、30秒、 1分、10分,并按一下"播放/暂停/电源"键 ●■■ 确定。

![](_page_21_Picture_310.jpeg)

- **3.** 在您设定了想要的屏幕保护时间后,您就可以继续设定是让屏幕变成空白、显示时钟、或显示歌名。
- 4. 按"上一首/倒转"键 <<>>> 或"下一首/快转"键 <>>>>> 选择空白、实时时间、歌名、图片一、或图 片二。按"播放/暂停/电源"键 【■】确认并回到设定选单。 हरर हत्त्व

![](_page_21_Picture_15.jpeg)

# <span id="page-22-0"></span>睡眠模式

设定时间让 **MP630** 即使在操作中也可自动关机。

1. 在设定选单中, 按"上一首/倒转"键 <<>> 或"下一首/快转"键 <>>>> 选择屏幕保护图标 2, 并 按"播放/暂停/电源"键 ■■■ 讲入。

![](_page_22_Picture_3.jpeg)

2. 按"上一首/倒转"键 ( ≤ )或"下一首/快转"键 ( ≥ )设定自动关机的时间: 不使用、15分、30分、 60分。按"播放/暂停/电源"键 → 商定并回到设定选单。

![](_page_22_Picture_336.jpeg)

### 对比

设定白光 OLED 屏幕的对比亮度,但对比亮度越高越耗电。

1. 在设定选单中, 按"上一首/倒转"键 <>> 或"下一首/快转"键 →>> 选择对比图示 +#?"播 **放/暂停/电源"**键 ■■■ 讲入。

![](_page_22_Picture_9.jpeg)

2. 按"上一首/倒转"键 <<>> 或"下一首/快转"键 →>> 增加或减少对比亮度后,按"播放/暂停/电源" 键 【】 确定并返回设定选单。

![](_page_22_Picture_337.jpeg)

### 语言

设定 **MP630** 的操作语言,包含歌名及歌手名称的显示。**MP630** 支持 12 种语言。

1. 在设定选单中, 按"上一首/倒转"键 <>> 或"下一首/快转"键 <>>> 选择语言图标 Na, 并按"播 **放/暂停/电源"**键 ■■■ 讲入。 **RR** r. Fe Language 2. 按"上一首/倒转"键 (≤△)或"下一首/快转"键 (<u>△》)</u> 选择语言后, 按"播放/暂停/电源"键 (▶ 确定并返回设定选单。 **Ne OPortuguês Ru** Oltaliano<br>**Ru** OEspañol 【■◎日本語 ▌⊙繁體中文 **TH**O Français **R**otürk<br>Reotine ∎l⊙⊤ürkce ≝l⊝English **NE**ODeutsch ▓ШОРусский ं≝∣०∄३०⊦

#### <span id="page-23-0"></span>词曲同步

一种可以在播放音乐时在 OLED 屏幕上显示歌词的卡拉 OK 式功能。

1. 在设定选单中, 按"上一首/倒转"键 <<>> 或"下一首/快转"键 <>>>> 选择词曲同步图示 同, 并 按"播放/暂停/电源"键 ■■■ 讲入。

![](_page_23_Picture_3.jpeg)

2. 按"上一首/倒转"键 △ < ■ 或"下一首/快转"键 <sub>→</sub> → 选择启动或停用词曲同步功能后, 按"播放 暂停/电源"键 (▶ ) 确定并返回设定选单。

![](_page_23_Picture_321.jpeg)

#### 播放速度

您可以设定音乐文件播放的速度为 0.67x、0.8x、1.0x、1.14x 及 1.33x。

1. 在设定选单中, 按"上一首/倒转"键 <<>> 或"下一首/快转"键 <>>>> 选择播放速度图标 8, 并 按"播放/暂停/电源"键 ■■ 讲入。

![](_page_23_Picture_9.jpeg)

2. 按"上一首/倒转"键 ◯ ≤◯ 或"下一首/快转"键 ◯ ≫ 来从五种播放速度 (0.67x - 0.8x - 1.0x -1.14x-1.33x) 中选择后, 并按"播放/暂停/电源"键 ■■ 确定并返回设定选单。

![](_page_23_Picture_322.jpeg)

#### 重设 **FM**

重设已储存的 FM 频道号码, 如此在下次进入进入收音机模式时, MP630 会自动重新扫瞄所有频道并将收 讯最好的前二十个频道记录在频道号码中。

1. 在设定选单中, 按"上一首/倒转"键 <>> 或"下一首/快转"键 → 选择重设 FM 图示 <sup>5</sup> 进 按"播放**/**暂停**/**电源"键 进入。

![](_page_23_Picture_15.jpeg)

2. 按"上一首/倒转"键 (△≤△) 或"下一首/快转"键 (△≫2) 选择是否重设, 并按"播放/暂停/电源"键 ■ 确定并返回设定选单。

![](_page_23_Picture_323.jpeg)

# <span id="page-24-0"></span>音乐传输模式

若您想播放 WMA-DRM10 或您的计算机是使用 Windows Media Player 10,您必须选择 **MTP** (Media Transfer Protocol, 媒体传输协议) 音乐传输模式来传输及同步化您 **MP630** 与该计算机的音乐文件。若您是使用不 同版本的 Windows Media Player、Mac 计算机、或 Linux 操作系统,请选择 **USB** 音乐传输模式 (此模式不 支持 WMA-DRM10)。

1. 在设定选单中, 按"上一首/倒转"键 < > 或"下一首/快转"键 < > 选择音乐传输模式图标 m; 并按"播放/暂停/电源"键 ■■■ 讲入。

![](_page_24_Picture_3.jpeg)

2. 按"上一首/倒转"键 ◯ ≤◯ 或"下一首/快转"键 ◯ ≫ ) 在 MTP 及 USB 之间选择, 并按"播放/暂停/ 电源"键 确定并返回设定选单。

![](_page_24_Picture_360.jpeg)

- **3.** 当在 **MTP** 音乐传输模式中传输文件时,您可以选择用 **Music** 或 **Data** 文件夹来储存文件。所有 WMA 及 MP3 文件都必须储存在 **Music** 数据夹中,其它的文件则储存在 **Data** 数据夹中。
- **4.** 在 **USB** 模式下 (不支持 WMA-DRM10) 您可以把所有文件拖放在 **MP630** 中。

### 播放清单管理员

您可以轻易地使用播放清单管理员来管理您的播放清单。

1. 在设定选单中, 按"上一首/倒转"键 ■<■ 或"下一首/快转"键 ■ 选择播放清单管理员图标 ■,并按"播放/暂停/电源"键 ■■ 讲入。

设定

![](_page_24_Picture_11.jpeg)

2. 按"上一首/倒转"键 <<>>
或"下一首/快转"键 →>>
a: 唐用、停用、及重设现有播放清单中选择, 并按"播放/暂停/电源"键 ■■■■■■■<br>第六次回设定选单。

![](_page_24_Picture_361.jpeg)

**3.** 启动播放清单管理员功能将让您下次进入音乐播放模式时使用播放清单。

### 信息

显示 **MP630** 的韧体版本及内存容量。

1. 在设定选单中, 按"上一首/倒转"键 <>> 或"下一首/快转"键 →>> 选择信息图标 図, 并按"播 放**/**暂停**/**电源"键 在 OLED 屏幕上显示 **MP630** 的相关信息。

![](_page_24_Picture_18.jpeg)

# 时间设定

<span id="page-25-0"></span>**MP630** 拥有高阶的时间功能。在时间设定选单中包含了可随您个人喜好调整的三种功能: 实时时间 **(RTC, Real Time Clock)**,世界时间,以及日光节约时间 **(Daylight Saving Time)**。

### 实时时间 **(RTC)**

**MP630** 的及时时间功能可以显示当地的时间与日期,且两者均可依您的需要调整。

1. 在设定选单中, 按"上一首/倒转"键 <<>> 或"下一首/快转"键 <>>>> 选择时间设定图示 ©, 并 **按"播放/暂停/电源"键 → 对**进入时间设定选单。

![](_page_25_Picture_5.jpeg)

**2.** 在时间设定选单中按"上一首**/**倒转"键 或"下一首**/**快转"键 选择**RTC**图示 ,并按" 播放**/**暂停**/**电源"键确定进入 **RTC** 设定。

![](_page_25_Picture_7.jpeg)

3. 您可以使用"上一首/倒转"键 <<>> 或"下一首/快转"键 < >>>> 在月、日、或年之间切换。使用" 增加音量"键 – 或"降低音量"键 – 刘可改变月、日、或年的数值。

![](_page_25_Picture_9.jpeg)

- 4. 按"下一首/快转"键 第2】可以开始设定 RTC 的时间设定。
- 5. 您可以使用"上一首/倒转"键 < < ) 或"下一首/快转"键 < > ) 在时与分之间切换。使用"增加音 量"键 –– 或"降低音量"键 –– 则可改变其数值。

2006/01/01  $00:01:00$  AM  $\overline{\overline{\text{cc}}}$ 

**6.** 按"播放**/**暂停**/**电源"键储存并返回时间设定选单。

### <span id="page-26-0"></span>世界时间

**MP630** 能显示不同时区的当地时间,在您旅行时能提供相当大的便利性。

1. 在设定选单中,按"上一首/倒转"键 <>> 或"下一首/快转"键 →>> 选择时间设定图示 2, 并 **一次モニ** 1.000万元 ( ■ )<br>按"播放/暂停/电源"键 ●■ 进入时间设定选单。

![](_page_26_Picture_3.jpeg)

2. 在时间设定选单中按"上一首/倒转"键 <<>>> 或"下一首/快转"键 <>>>> 选择世界时间图示 <sup>699</sup>, 并按"播放**/**暂停**/**电源"键确定进入世界时间模式。

![](_page_26_Picture_5.jpeg)

**3.** 启用世界时间功能将会进入时区设定选单。

![](_page_26_Picture_7.jpeg)

- 4. 按"上一首/倒转"键 <<>>> 或"下一首/快转"键 <>>>>> 选择您所在的时区。
- 5. 按"播放/暂停/电源"键 → 商定并返回时间设定选单。

# <span id="page-27-0"></span>日光节约时间 **(DST)**

**MP630** 拥有设定日光节约时间的功能以显示当地夏令及冬令时间。

1. 在设定选单中, 按"上一首/倒转"键 <>> 或"下一首/快转"键 →>> 选择时间设定图示 2, 并 按"播放/暂停/电源"键 【】】进入时间设定选单。

![](_page_27_Picture_3.jpeg)

2. 在时间设定选单中按"上一首/倒转"键 <<>>> 或"下一首/快转"键 →>>> 选择日光节约时间图示 ,并按"播放**/**暂停**/**电源"键确定进入日光节约时间设定模式。

![](_page_27_Picture_5.jpeg)

3. 按"上一首/倒转"键 <<>>
或"下一首/快转"键 →>>>
选择是否启用日光节约时间功能并按"播放/ 暂停/电源"键 ■> 确定并返回时间设定选单。

![](_page_27_Picture_150.jpeg)

**4.** 开启日光节约时间功能将令 **MP630** 的时钟依据当时日期及您所在的时区自动增减一个小时。

# 进阶录音设定

<span id="page-28-0"></span>MP630 拥有进阶录音功能。在录音设定选项中您可以依据您的喜好调整录音质量,录音环境,音源输入设 备,语音自动侦测 **(VAD, Voice Activation Detection)** 和预设录音。

#### 录音质量

录音的质量可以设定为低 (8,000Hz), 一般 (16,000Hz), 中 (22,000Hz), 良 (32,000Hz), 或高 (44,000Hz), 但录音质量越高,录音文件所占的内存空间将越大。

1. 在设定选单中, 按"上一首/倒转"键 <<>> 或"下一首/快转"键 →>>>> 选择录音设定图示 按"播放/暂停/电源"键 ■■■ 进入录音设定选单。

![](_page_28_Picture_5.jpeg)

2. 在录音设定选单中按"上一首/倒转"键 <<>>>
或 T 下一首/快转"键 <>>>
这择录音质量图标 按"播放**/**暂停**/**电源"键确定进入录音质量设定模式。

![](_page_28_Picture_7.jpeg)

3. 按"上一首/倒转"键 <>> 或"下一首/快转"键 →> 在五种录音质量设定中切换低 - 一般 -中 – 良 – 高。按"播放**/**暂停**/**电源"键确定后返回录音设定选单。

![](_page_28_Picture_304.jpeg)

![](_page_28_Picture_305.jpeg)

- 若播放器内存空间不足或电量过低,**MP630** 将不能遂行上表中最佳录音能力。
- **◆ MP630** 的麦克风离音源越近则录音效果越好。
- 广播录音是以立体音录音,麦克风录音则是以单声道录音。模拟音源转换设备录音则因模拟音源转换 设备而异。

#### <span id="page-29-0"></span>录音环境

设定 **MP630** 内建麦克风的敏感度以便您录制语音备忘录 (录一个人讲话) 或会议记录 (录一群人讲话)。

1. 在设定选单中, 按"上一首/倒转"键 <<>> 或"下一首/快转"键 <>>>> 选择录音设定图示 << , 并 按"播放/暂停/电源"键 ■■■ 进入录音设定选单。

![](_page_29_Picture_3.jpeg)

2. 在录音设定选单中按"上一首/倒转"键 <<>> 或"下一首/快转"键 <>>>> 选择录音环境图示 ®,并 按"播放**/**暂停**/**电源"键确定进入录音环境设定模式。

![](_page_29_Picture_5.jpeg)

3. 使用"上一首/倒转"键 (<< )或"下一首/快转"键 (>> )选择备忘录或会议,并按"播放/暂停/电 源"键确定后返回录音设定选单。

![](_page_29_Picture_305.jpeg)

### 设定音源输入设备

在内建麦克风、外接麦克风、以及模拟音源转换中选择 **MP630** 的录音音源输入方式。

1. 在设定选单中, 按"上一首/倒转"键 <>> 或"下一首/快转"键 →>> 选择录音设定图示 按"播放/暂停/电源"键 【】】讲入录音设定选单。

![](_page_29_Picture_11.jpeg)

2. 在录音设定选单中按"上一首/倒转"键 (SK) 或"下一首/快转"键 (A) 选择录音环境图示 | H, 并按"播放**/**暂停**/**电源"键确定进入音源输入设备设定模式。

![](_page_29_Picture_13.jpeg)

3. 使用"上一首/倒转"键 <<>> 或"下一首/快转"键 → 选择使用 MIC (内建麦克风), Ext MIC

(外接麦克风), 或 Line-In (如 CD 播放器) 为音源输入设备, 并按"播放/暂停/电源"键确定后返回录音 设定选单。

![](_page_29_Picture_306.jpeg)

#### <span id="page-30-0"></span>语音自动侦测 **(VAD, Voice Activation Detection)**

**VAD** 让 **MP630** 能制造出无间断的语音录音文件。在此功能下,**MP630** 只有在侦测到录音目标正在说话的 时候才会开始录音,若该目标暂停或停止说话,**MP630** 将会随之停止录音直到该目标再次说话。利用此功 能能让您录制完整而易听取的录音文件。

1. 在设定选单中, 按"上一首/倒转"键 < < ) 或"下一首/快转"键 < > ) 选择录音设定图示 & , 并 按"播放/暂停/电源"键 ■■■ 讲入录音设定选单。

![](_page_30_Picture_3.jpeg)

**2.** 在录音设定选单中按"上一首**/**倒转"键 或"下一首**/**快转"键 选择 **VAD** 图示 ,并按" 播放**/**暂停**/**电源"键确定进入 **VAD** 设定模式。

![](_page_30_Picture_5.jpeg)

3. 按"上一首/倒转"键 △◇ 或"下一首/快转"键 △≫ 就择是否启用 VAD 功能并按"播放/暂停/电 **源"键 →■■** 确定并返回录音设定选单。

![](_page_30_Picture_316.jpeg)

#### 预设录音

设定时间及日期令 **MP630** 自动开始广播录音或经由内建或外接麦克风录音。

1. 在设定选单中按"上一首/倒转"键 <u>● <</u> ③ 或"下一首/快转"键 ● ≫ → 选择预设录音图示 體, 并按" 播放**/**暂停**/**电源"键确定进入预设录音设定模式。

![](_page_30_Picture_11.jpeg)

2. 按"上一首/倒转"键 △ < ■ 或"下一首/快转"键 ● ② 为选择是否启用预设录音功能并按"播放/暂停 /电源"键 ■■■ 确定。

![](_page_30_Picture_317.jpeg)

**3.** 启用预设录音功能将会自动进入预设录音设定选单。

![](_page_30_Picture_318.jpeg)

**4.** 按"上一首/倒转"键 ■ < ■ 或"下一首/快转"键 ■ 从 FM、MIC (内建麦克风)、及 Ext MIC (外 接麦克风) 中录音的音源, 并按"播放/暂停/电源"键 (■■■) 确定。

![](_page_31_Picture_158.jpeg)

5. 若您选择 FM 为预设录音的音源, 则您必须一并设定将预录的频道。使用"增加音量"键 —— 或" 降低音量"键 —— 可以以 0.1MHz 的幅度调整频率到该频道。您亦可以长按音量键以快速搜寻到该 频道。

![](_page_31_Picture_159.jpeg)

- 6. 按"播放/暂停/电源"键 → 可以开始设定预录时间。
- 7. 您可以使用"上一首/倒转"键 <<>>>或"下一首/快转"键 →>>>> 在时与分之间切换。使用"增加音 量"键 –– 或"降低音量"键 –– 则可改变其数值。 ⊚  $\overline{\alpha}$ **FM** 100.7 MHz **Start: 02:00 AM** End : 000 Minutes 8. 按"播放/暂停/电源"键 → 开始设定停止录音时间。  $\circledcirc$  $\overline{\infty}$ **FM** 100.7 MHz Start: 12:00 AM End : 000 Minutes 9. 按"播放/暂停/电源"键 **DD** 确定后返回预设录音设定选单。

# 安装驱动程序

### <span id="page-32-0"></span>在 **Windows**® **Me, 2000** 及 **XP** 中安装驱动程序

您不需要安装任何驱动程序。这些 Windows®操作系统已经内建了 **MP630** 所需要的驱动程序。请将您的 **MP630** 插入计算机上的 USB 端口, Windows®将会自动安装所需的文件。"我的计算机"中将出现一个新的 卸除式硬盘及其新赋予的磁盘代号。

# 在 **Mac™ OS 10.0** 或更新的版本上安装驱动程序

您不需要安装任何驱动程序。将 **MP630** 插入计算机上的 USB 端口,您的计算机将会自动侦测到它。

![](_page_32_Picture_5.jpeg)

#### 图 4. Mac 驱动程序安装

### 在 **Linux™ Kernel 2.4** 或更新的版本上安装驱动程序

您不需要安装任何驱动程序。将 **MP630** 插入 USB 埠并搭载 (mount) 它。

**1.** 首先为 **MP630** 建立一个目录。

例: **mkdir /mnt/MP630** 

**2.** 接着再搭载 **MP630**。

́^

例: **mount –a –t msdos /dev/sda1 /mnt/MP630** 

- **1.** 当 **MP630** 连接到计算机上的时候,将被锁定而只能传输文件。此时您将不能播放音乐或录音。 当您想使用 **MP630** 时,请将它由计算机上拔除。
- **2.** 绝对不可在 **Windows** 下对 **MP630** 做格式化。
- 3. 请妥善规划您的音乐文件,好让他们离根目录的距离少于四层文件夹。
- **4. MP630** 的文件名称最多支持到 **128** 个字符。

# 连接到计算机上

若您想播放**WMA-DRM10**音乐文件或您的计算机是使用**Windows Media Player 10**,您必须选择 **MTP (Media Transfer Protocol)** 音乐传输模式来传输及同步化您的计算机与**MP630**上的音乐文件。

**1.** 将 USB A 型转 Mini USB 传输线的 Mini USB 接头插入 **MP630**并将另一端接至您计算机上的 USB 端口。 连接到计算机时,**MP630** 将开始充电且此时 **MP630** 仅能传输文件。

<span id="page-33-0"></span> $\Delta$ 

![](_page_33_Figure_3.jpeg)

图 5. 连接至计算机

一起使用 与计算机一起使用 与计算机-

<span id="page-34-0"></span>![](_page_34_Picture_1.jpeg)

若您想播放**WMA-DRM10**音乐文件或您的计算机是使用**Windows Media Player 10**,您必须选择 **MTP (Media Transfer Protocol)** 音乐传输模式来传输及同步化您的计算机与**MP630**上的音乐文件。

若您想使用 MP630 聆听收音机以外的音乐, 您必须将 MP3, WMA, 或 WMA-DRM10 等音乐文件下载至 播放器中。

- **1.** 如果您使用 Windows 操作系统, 在将您的 **MP630** 连接到计算机前 , 请先确定您计算机中 Windows Media Player 的版本。如果您是使用 Windows Media Player 10, 或您想听 WMA-DRM10 的音乐文件, 请参考使用手册 **"**设定**"** 章节中的 **"**音乐传输模式**"**。
- **2.** 将 USB A 型转 Mini USB 传输线的 Mini USB 接头插入 **MP630**并将另一端接至您计算机上的 USB 端口。 连接到计算机时,**MP630** 将开始充电且此时 **MP630** 仅能传输文件。

![](_page_34_Figure_6.jpeg)

图 6. Mini USB 传输线及连接至计算机

**3.** 当连接完成后,**MP630** 的屏幕上将显示一个"*Ready*"的讯息,表示播放器现在可以开始接受文件。若您 使用 Windows 则一个新的卸除式磁盘驱动器将出现在"我的计算机"中。

![](_page_35_Picture_1.jpeg)

图 7. 图中的 F 槽只是范例,您的"我的计算机"中 **MP630** 的磁盘代号可能不同

4. 在 MTP 音乐文件传输模式中, 请使用 Windows Media Player 10 将您的 WMA-DRM10 文件传输到 **MP630** 的 **MTP** 媒体文件数据夹中,其它的文件则必须存放在 **Data** 数据夹。在 USB 音乐传输模式下, 请将文件拖放至 **MP630** 中。此时播放器的屏幕将显示"*Write*", 表示文件正被传输到播放器中。当播 放器的屏幕讯息变成"READY",您就知道您的文件已经成功的传输到播放器中了。

![](_page_35_Picture_4.jpeg)

![](_page_35_Picture_5.jpeg)

**5.** 若您将文件由播放器上传到计算机中,播放器屏幕将会显示"*READ*",表示数据正在传输到计算机中。 若文件传输完成,屏幕讯息将变回"*READY*" 。

![](_page_35_Picture_7.jpeg)

![](_page_35_Picture_8.jpeg)

**6.** 欲移除 **MP630** 时,请务必点选 Windows®工具列上"安全移除硬件"图标并确实依照其指示动作。

![](_page_35_Picture_185.jpeg)

# 从计算机上移除

<span id="page-36-0"></span>![](_page_36_Picture_1.jpeg)

在移除您的**MP630**前,请务必确认**OLED**屏幕上的讯息不是**"***READ/WRITE***"**,否则您的文件和 **MP630**可能会受损。

# 在 **Windows**® **Me, 2000 and XP** 中移除 **MP630**

- 1. 在系统状态列中选择硬件图标<sup>3。</sup>。
- **2.** 安全移除硬件的窗口将出现,请点选它继续。

**Safely Remove Hardware** K EN<sub>I</sub> **12:04 PM** 图 9. 安全地移除硬件

**3.** 一个讯息窗口将出现并告诉您"现在可以放心地从系统中移除**'USB** 大量存放装置**'** 装置"。请拔除您的 **MP630**。

![](_page_36_Picture_8.jpeg)

图 10. Safe to Remove Hardware 现在可安全地移除硬件

# 在 **Mac**™ **OS 10.0** 或更新的版本中移除 **MP630**

拖放 **MP630** 对应的磁盘驱动器代号到垃圾桶中,再拔除您的 **MP630**。

# 在 **Linux**™ **Kernel 2.4** 或更新的版本中移除 **MP630**

执行 **umount /mnt/ MP630** 来卸载装置,然后再拔除您的 **MP630**。

# **Transcend Digital Music Player Utility**

<span id="page-37-0"></span>**MP630** 的包装中附赠有实用的应用软件 **Transcend Digital Music Player Utility**。在使用 **Transcend Digital Music Player Utility** 之前,请先详读以下的章节。

- **Utility** 不支援 Mac 或 Linux 操作系统。
- 请以管理者权限登入 Windows® OS 以便使用 **Utility**。

# 安装 **Transcend Digital Music Player Utility** 软件

**1.** 选择您的安装语言。按一下"确认"钮继续。

![](_page_37_Picture_6.jpeg)

![](_page_37_Figure_7.jpeg)

**2.** 安装程序精灵将会出现。点击"下一步"继续。安装程序精灵将会指导您完成整个安装过程。

![](_page_37_Picture_9.jpeg)

![](_page_37_Figure_10.jpeg)

**3.** 当 **Transcend Digital Music Player Utility** 安装完成后,按一下"完成"钮离开精灵。

![](_page_38_Picture_0.jpeg)

图 13. 安装完成

**4.** 您可以在开始 >程序集 **-> Transcend -> Transcend Digital Music Player Utility** 下找到 **Utility** 软件。

# <span id="page-39-0"></span>使用 **Transcend Digital Music Player Utility**

**Transcend Digital Music Player Utility** 包含以下数种功能:

- 计算机锁
- z 分割及加密功能

![](_page_39_Figure_4.jpeg)

图 14. **Transcend Digital Music Player Utility** 选单

请以管理者权限登入 Windows 操作系统以便使用 **Transcend Digital Music Player Utility**。

# 计算机锁

- <span id="page-40-0"></span>一旦启动计算机锁功能,您可以使用您的 **MP630** 当作您计算机的钥匙保护您的数据避免其它使用者使用。
- 计算机锁功能并不支持 Linux 和 Mac 的操作系统。
- 如果您要使用计算机锁功能,您必须要登入到应用程序中并且具有操作系统管理者权限。

### 在 **Windows® Me**、**2000**、及 **XP** 使用计算机锁功能

**1.** 在 **Transcend Digital Music Player Utility** 中选择计算机锁的按钮。

![](_page_40_Picture_6.jpeg)

图 15. **Transcend Digital Music Player Utility** 计算机锁

#### **2.** 会跳出下列窗口

![](_page_40_Picture_84.jpeg)

图 16. 启动计算机锁

**3.** 在这个窗口里您可以启用计算机锁的功能,改变屏幕保护的讯息以及计算机锁的时间。

![](_page_41_Picture_44.jpeg)

图 17. 屏幕保护程序讯息

**4.** 若您想设定时间自动解锁,请选择"设定时间"功能。在时与分栏中填入您想要的锁定时间长度,则时 间过后将会自动解锁。

![](_page_41_Picture_45.jpeg)

图 18. 计算机锁时间设定

<span id="page-42-0"></span>**5.** 按一下"确定"钮开始计算机锁功能。

![](_page_42_Picture_56.jpeg)

图 19. 启动计算机锁

# 为您的计算机上锁

在您的计算机锁启动之后,当 **MP630** 从计算机中移除,您的计算机会被锁定。如果您的计算机被锁定, 屏幕会显示出您预设的屏幕保护程序讯息。

### 为您的计算机解除锁定

要为您的计算机解除锁定,您必须重新插入您的 **MP630**。锁定的状态会被解除而你也可以自由的使用你的 计算机。当锁定时间超过,锁定状态也会自动解除恢复正常状态。

# 分割及加密功能

<span id="page-43-0"></span>启用这个功能让您可以在 **MP630** 中建立一个加密扇区并使用一组密码来保护您的个人数据。您可以把 **MP630** 分割成公用区及私用密码保护区。在加密区中的数据只有在您以密码登入时才可取用。

- 此功能并不支持 Linux 和 Mac 操作系统。
- ◆ 请以管理者权限登入 Windows® OS 以便使用此功能。

# 在 **Windows® Me, 2000** 和 **XP** 中启用加密功能

**1.** 在 **Transcend Digital Music Player Utility** 窗口选择分割按钮。

| <mark>Transcend</mark> Di |  |  |  |
|---------------------------|--|--|--|
|                           |  |  |  |

图 20. **Transcend Digital Music Player Utility** 分割功能按钮

**2.** 分割扇区的窗口将会出现。请用鼠标调整您要分割容量的大小和百分比。

![](_page_43_Picture_135.jpeg)

图 21. 建立一个分割区

**3.** 输入您要设定的密码和提示语,避免您忘记密码,并按下"开始"钮来完成设定。

![](_page_43_Picture_136.jpeg)

图 22. 密码与提示

## 存取加密区的文件

**1.** 在 **Transcend Digital Music Player Utility** 窗口中选择"登入注销"的按钮。

![](_page_43_Picture_16.jpeg)

#### 图 23. **Transcend Digital Music Player Utility** 登入/注销按钮

<span id="page-44-0"></span>**2.** "登入/注销"窗口将会出现。输入您的密码并按下"登入"钮进入 **MP630** 的加密扇区。

![](_page_44_Picture_95.jpeg)

图 24. Enter your password 输入您的密码

3. 当你结束使用加密区并确定所有数据已经完成传输后, 按一下"注销"钮可注销私用文件区。

![](_page_44_Picture_96.jpeg)

图 25. **Transcend Digital Music Player Utility** 注销

# 改变您的密码

**1.** 在 **Transcend Digital Music Player Utility** 窗口中选择"密码"按钮。

![](_page_44_Picture_9.jpeg)

<span id="page-45-0"></span>**2.** 更新密码的窗口将出现。输入旧密码和新密码以及确认新密码在所属的字段里 (最大输入密码字符是八 个), 您也可以选择提示的标语在提示字段中以避免您忘记密码, 最后选择"确认"完成变更。

![](_page_45_Picture_67.jpeg)

图 27. 改变密码

# 若您忘记密码

如果您忘记密码的话,您可以使用密码提示试着回想,若您无法利用密码提示回忆起您的密码,那您只能 在 MP630 上面执行磁盘分割功能。很不幸的,所有您的"保密数据区"数据在这个程序当中会被清除, 您只能备份您公用数据区的资料。

![](_page_45_Picture_5.jpeg)

# 疑难排解

<span id="page-46-0"></span>若您在使用 **MP630** 上发生任何疑难,请先参考以下信息来尝试排除问题。若您的问题仍然无法解决,请 询问您购买的店家、服务中心或是直接与创见资讯联络。

#### 包装中所附的软件光盘无法在**Windows**®下自动执行

请进入控制台中的装置管理员,开启自动安插通知功能;或者,可以直接执行驱动程序光盘的 **MP630.EXE** 檔。

#### 将**MP630** 连接到计算机之后,系统侦测不到?

请确认以下事项:

- **1. MP630** 是否正确的连接在 USB 端口上?如果不是,请重新拔插。
- **2.** 您的 **MP630** 是否连接在 Mac 的键盘上?若是,请将 **MP630** 直接接至 Mac 主机的 USB 端口上。
- **3.** USB 端口是否已启动?如果没有,请参照您计算机或是主机板的使用手册來开启。

#### **MP630** 不能开机**?**

请检查:

- **1. MP630** 是否连接在计算机?如果是,请将 **MP630** 自 USB 端口移除。
- **2.** 锁定开关是否切到"**HOLD**"的位置。如果是,请切到"**OFF**"。
- **3.** 电池电力是否已经不足?若是,请将 **MP630** 充电。

#### 无法下载**MP3** 或**WMA**文件到**MP630** 中?

这可能是因为没有完成驱动程序安装的关系。请先移除驱动程序,再重新安装。如果还是不行,请参照「恢 复 **MP630**」乙节,來将 **MP630** 恢复成原厂设定。

#### 按下按键,**MP630** 却都没有反应?

请检查看看锁定开关是不是切到"**HOLD**"的位置了。如果是,请切到"**OFF"**。

### 为什么听不到声音?

- 1. MP630 内是否有 MP3 或 WMA 格式文件?如果没有的话,请先从计算机或网络下载。(MP630 支持压 缩比为 32Kbps 到 320Kbps 之间的 Mpeg I Layer 3 及 WMA 文件格式。)
- **2.** 耳机是否确实地接在耳机孔上?如果没有,请把它插好。
- 3. 音量是不是太小声?如果是,请按 (土工)把音量调高到合适音量。

#### 屏幕上无法显示正确文件名称

- **1. MP630** 的语言默认值为英文,请先调整适合您的语言设定。
- 2. MP630 会优先显示 ID3 卷标信息,您可以使用 Windows Media player 或 Winamp 播放软件来修改 ID3 卷标信息。
- **3.** 如果 ID3 卷标是空白的,屏幕上会显示文件名称。

#### 无法进入录音模式

**MP630** 设计了下面 2 个机制以防止录音文件遗失:

- **1.** 当剩余电量低于 10%,您将不被允许进入录音模式。
- **2.** 录音时,当剩余电量低于 10%,录音中的文件将会自动被储存并离开录音模式。

#### 音乐听起来断断续续的?

这可能是因为耳机没接好的缘故,请将耳机重新插好。

#### **MP630** 自动关机?

这是因为您开启了 **MP630** 的省电模式:如果您的 **MP630** 待机超过 5 或 10 分钟(没有播放音乐或收听 FM), **MP630** 将会自动进入省电模式,将电源关闭。请参照"省电模式"乙节来更改设定。

#### **MP630** 无法正常运作

如果您的 MP630 没有反应或当机, 您可以按一下重置键(Reset)来恢复原始设定值。此功能会删除您在 **MP630** 所做的设定。

# 无法找到刚刚拷贝至 **MP630** 内的歌曲,或刚删除的文件却依然出现?

这是因为在文件拷贝或删除的动作还没完成之前,就拔除 **MP630** 的缘故。请重新拷贝或删除文件,并参 照「安全移除 **MP630**」乙节来移除 **MP630**。

#### **MP630** 自动地被操作系统移除**?**

这是因为当 MP630 连接在 USB 端口后, 您按到了"降低音量"键 <sup>■■■</sup>。请先将 MP630 拔除, 再重新插 入即可。

### 在 **Windows** 下将 **MP630** 格式化后就无法使用了**?**

在 Windows 下将 **MP630**"快速"或"完整"格式化会破坏 **MP630** 的预设数据格式。您可以连结至 http://www.transcend.com.tw/,下载并更新 **MP630** 的韧体,以还原 **MP630** 的预设数据格式。

#### 我如何确定我的 **Windows Media Player** 的版本?

- **1.** 请执行您的 Windows Media Player。
- **2.** 在"Help"选单上按鼠标左键并选择" 关于 Windows Media Player"。
- **3.** 您 Windows Media Player 的版本信息将出现在您的屏幕上。

#### 为何我的 **MP630** 不能播放数字版权管理 **(DRM, Digital Rights Management)** 的音乐?

- **1. MP630** 只支持 WMA-DRM10 音乐文件。您是否下载了正确格式的音乐文件呢?
- **2.** 您是否使用 MTP 音乐传输模式来传输音乐至您的 **MP630**?

#### 词曲同步**:** 为何我看不到我正在听的歌的歌词?

关于词曲功能的详细使用说明,请参照以下的连结。

**http://www.transcendchina.com/Support/FAQ/index.asp?LangNo=15&Func1No=2&Func2No=31** 

<span id="page-49-0"></span>![](_page_49_Picture_121.jpeg)

# 产品规格

# 订购信息

![](_page_49_Picture_122.jpeg)

# 质保条款

<span id="page-50-0"></span>「更优越、更深远」是创见对于顾客服务的自我期许,创见一向要求自己必须超越产业一般标准以取得领 先地位,这不仅是创见对于顾客满意至上的坚持,更是我们的承诺。

创见保证所有产品皆经过完整测试,以避免原物料及加工过程中之一切缺失,并符合所公布的规格。若您 的 **MP630** 在保固期间内,于正常环境使用之下,因不良的加工或原物料而导致故障,创见资讯将负起维 修或更换同级产品之责,而本质保条款将受以下条件及限制之约束。

质保期间:创见**MP630**质保期限,自购买之日起算,为期二年(锂电池保固半年)。创见将检视产品并有 权决定予以维修或更换新品,此一更换或维修之决定将是最终且具约束力的。此外,创见并保留可提供功 能近似之翻修品之权利。

限制条款:本质保将不适用因意外、人为破坏、不当之使用、安装、自行变更零件、天然灾害或电源问题 所造成之损坏。本产品必须搭配符合工业标准之其它设备来使用。创见对于因其它厂商之设备所引起的损 坏将不负质保之义务。对于任何伴随之间接、附带的损坏,利润、商业投资及商誉之损失,或因数据遗失 所造成之损害,以及搭配本产品之其它公司设备之损坏或故障,创见亦不负赔偿之义务。受相关法律之约 束,本限制条款不适用非法的或无法执行的情形。

#### 声明:上述质保条款为独立的,未伴随其它暗示的或特殊的质保条件,本质保条款不受创见所提供技术支 持与通报之影响。

在线注册:为了便于保固服务,请于购买后三十日内进行在线注册。在线注册网址: http://www.transcendchina.com/TsClub/RegProduct.asp?LangNo=15&Func1No=2 &Func2No=30

创见资讯保留径行变更上述条款且不需另行通知之权利。

![](_page_50_Picture_8.jpeg)

### *Transcend Information, Inc.*

[www.transcendchina.com](http://www.transcendchina.com/)

\*The Transcend logo is a registered trademark of Transcend Information, Inc.

\*All logos and marks are trademarks of their respective companies.

# 图示说明

<span id="page-51-0"></span>![](_page_51_Figure_1.jpeg)

图示说明

![](_page_52_Picture_0.jpeg)

**VAD VAD:**语音启动侦测,选择此图示以进行无间断录音。

體 预设录音**:** 选择此图示以设定 MP630 进行自动预录。

# 专有名词

<span id="page-53-0"></span>![](_page_53_Picture_10.jpeg)

![](_page_54_Picture_7.jpeg)